### **MANUAL RX MULTI WIFI 433-868 MHz**

**1. RX Multi Wifi**

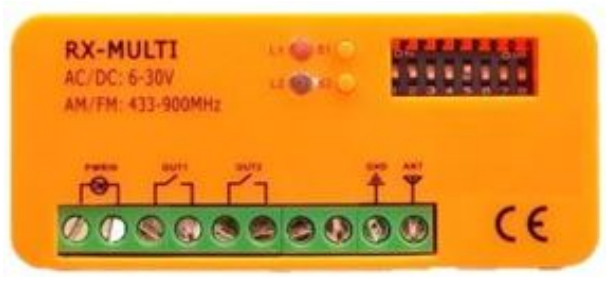

#### **2. Selector de marca**

Con el selector de 8 DIPs, el usuario puede realizar diferentes combinaciones para las diferentes marcas de mandos. La selección de la marca se específica en la tabla 1. Cada canal puede trabajar hasta con 250 mandos.

#### **3**. **Botón de grabación y LED**

En el receptor RX Multi WiFi, hay dos canales independientes. Cada canal tiene un botón de grabación S1 y S2 con su respectivo LED L1 y  $\overline{2}$ 

• El canal 1 y 2 funcionan como monoestable, teniendo un tiempo de señal activa de unos 3 segundos.

#### **4. Selección de entrada de alimentación**

El RX Multi WiFi puede trabajar con alimentación AC/DC 9 V  $\sim$  30 V. Sin embargo, es mejor cambiar el jumper dependiendo de la entrada de alimentación.

#### **5. Memorizar un botón o un mando:**

1. Primero, seleccionar la combinación de DIPS correspondiente a la marca del mando con el que se va a trabajar, según la tabla 1.

2. Pulsar el botón de programación (S1 o S2) del RX Multi WiFi, el LED correspondiente se encenderá.

3. Pulsar el botón en el mando que se desea grabar, el LED del canal del RX Multi WiFi parpadeará durante 5 segundos, indicando así que este botón o mando se ha grabado en el RX Multi WiFi correctamente.

Repetir los pasos 2 y 3 para otro botón o mando.

#### **6. Memorizar un dispositivo**

1- Descargue la APP "DASPI" **And A** desde:

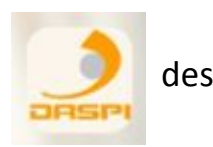

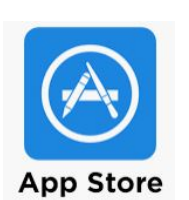

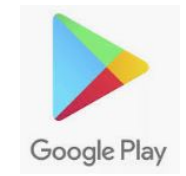

2- Crear nueva cuenta

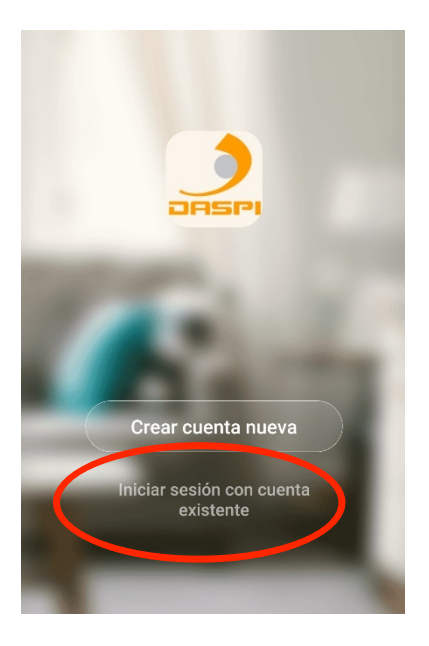

3- Añadir dispositivo

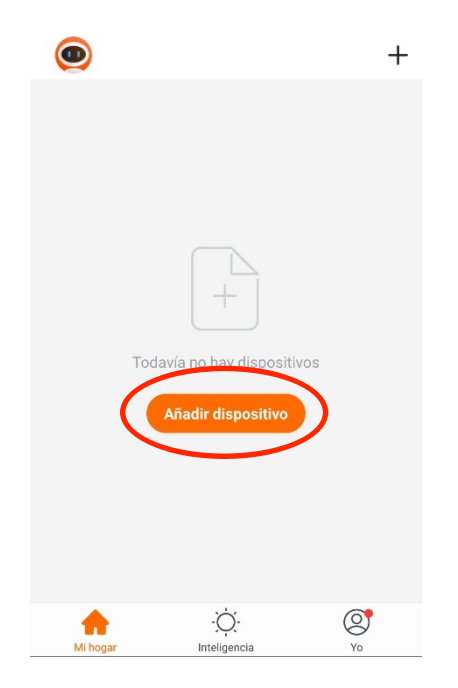

4-Seleccionar tipo de dispositivo a añadir, en este caso "receptor"

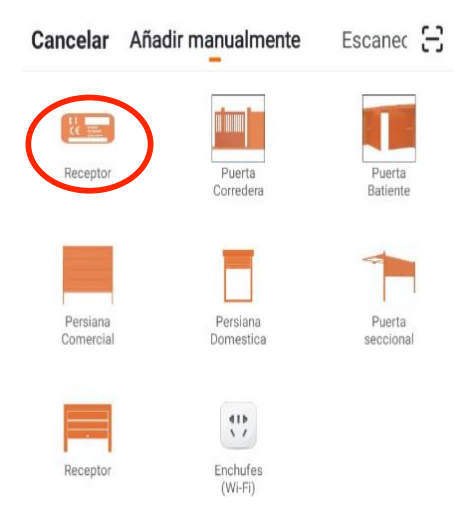

5-Primero comprobar que el dispositivo esta conectado a la corriente eléctrica, a continuación, pulsar "la luz de confirmación en el flash"

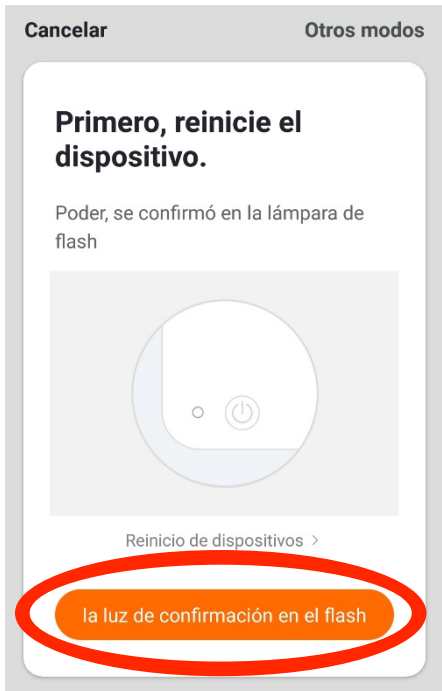

6- Conectar el móvil al wifi con el que vaya a trabajar el receptor.

7- Introducir en la APP la red wifi y la contraseña para confirmarle al receptor dónde queremos que se conecte. Pulsar confirmar.

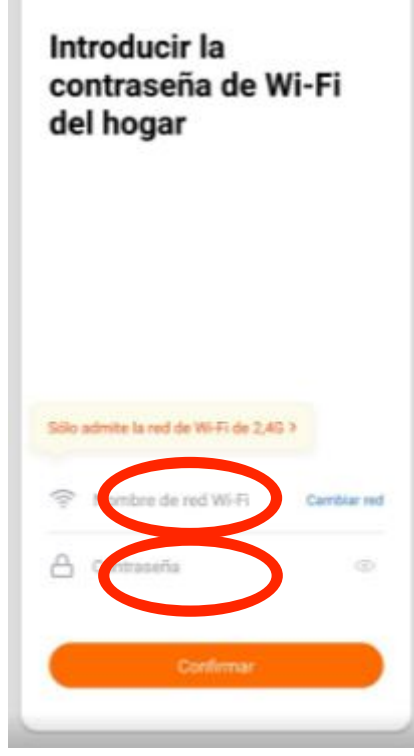

8- Mantener pulsado en el motor el botón "S1" durante unos segundos hasta que el led rojo parpadee

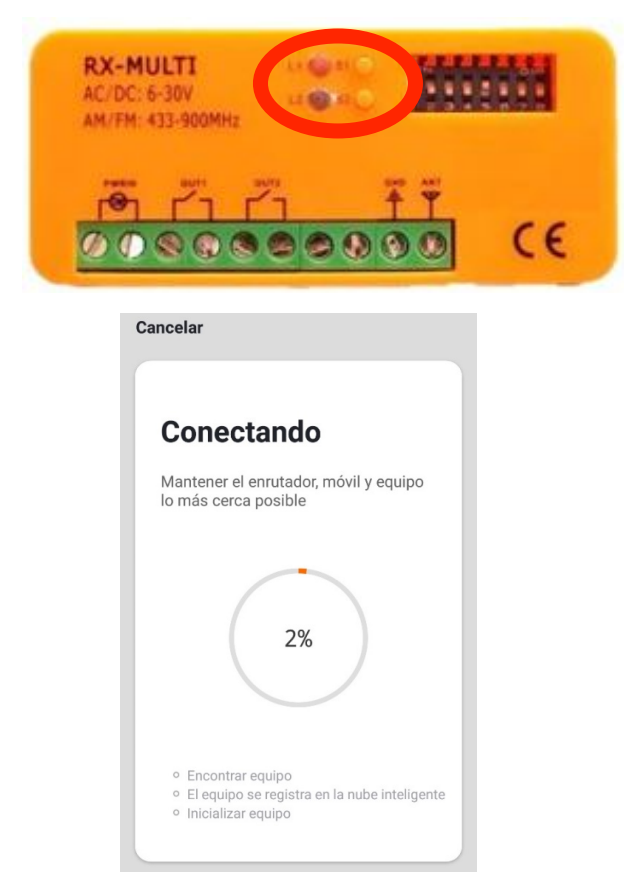

9- El receptor se agregó correctamente. Pulse **"Finalizado"**

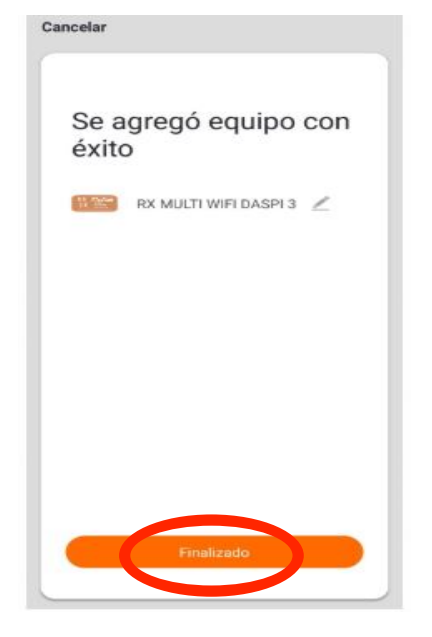

10- Una vez agregado podremos controlar las maniobras desde el dispositivo móvil.

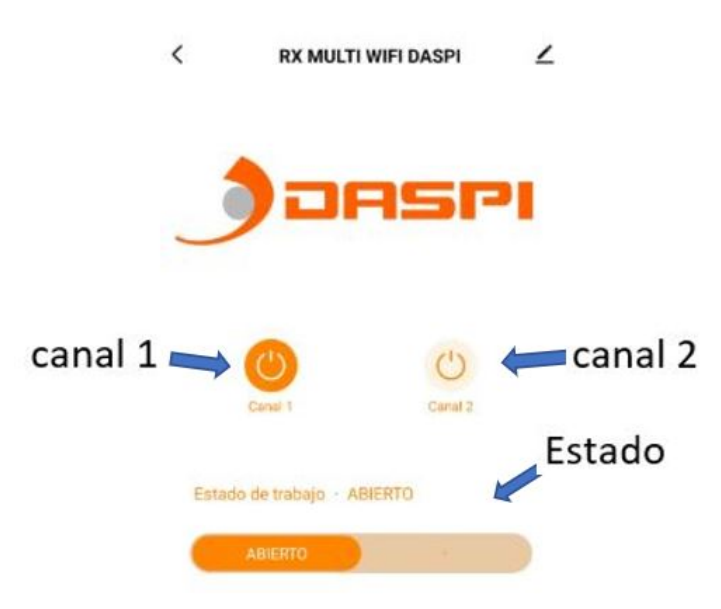

#### **7. Borrar todos los datos en la tarjeta de memoria:**

Al mantener pulsado unos segundos, cualquiera de los botones S1 o S2, el LED se quedará fijo. Mantenga presionado este botón hasta que el LED se apague.

Todos los datos en la tarjeta de memoria se borrarán de forma permanente (mandos guardados y dispositivos conectados)

#### **AVISO: Tenga cuidado al borrar todos los datos de la tarjeta de memoria. Los datos se borrarán de forma permanente y NO se pueden recuperar**

#### **8. Cableado**

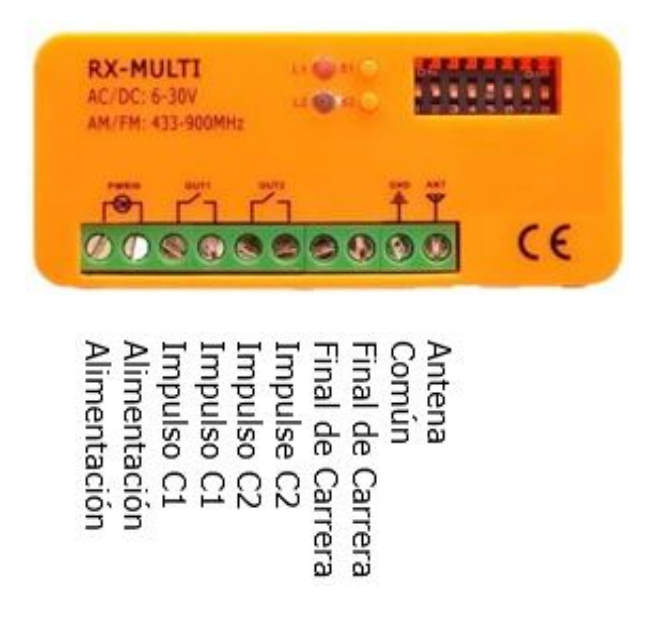

#### **9. Imagen detalle**

Ubicación de LEDs, botones, selector DIP.

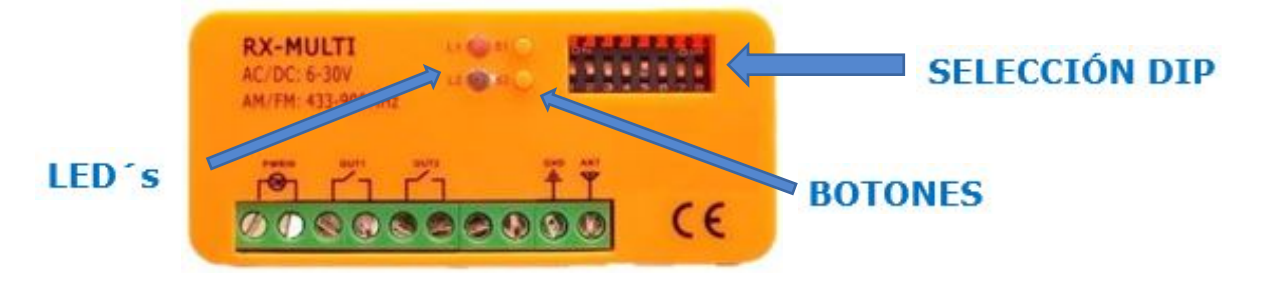

### **RX MULTI WIFI 433-868 MHz MANUAL**

#### **1. RX Multi WiFi connection diagram**

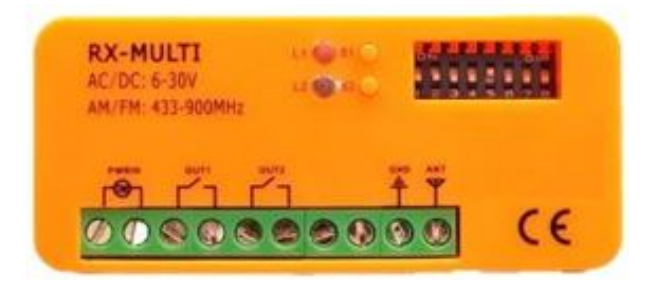

#### **2. Selecting a brand**

The 8 DIPs selector allows to choose the brand of the remote we want to work with. The brands available are shown on table 1. Each channel can store up to 250 remotes.

#### **3**. **Learning button and LED**

In the RX Multi receiver there are two independent channels. Each of them have the corresponding learning button (S1 and S2) and the corresponding LED (L1 and L2).

• Channels 1 and 2 are monostable. The impulse given lasts for 3 seconds.

#### **4. Selecting the power supply input**

The RX Multi can work with a voltage range of AC/DC 9 V  $\sim$  30 V. However, the best way to regulate this is to change the position of the jumper depending the power input.

#### **5. Learning a button or a remote:**

1. Choose the corresponding DIP combination for the chosen brand of the remote that will be used, according to table 1. 2. Press the learning button (S1 or S2). The corresponding LED (L1 or L2) will turn on.

3. Press the button of the remote you want to use. The LED of the chosen channel will start flashing for 5 seconds. This will mean the remote or the button has been learnt in the RX Multi.

For learning any additional remote or button, please repeat steps number 2 and 3.

#### **6. Learning a device**

1- Download the "DASPI" App on:

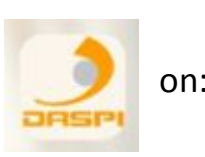

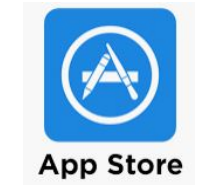

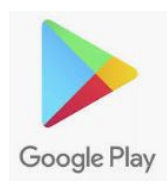

2- Create an account

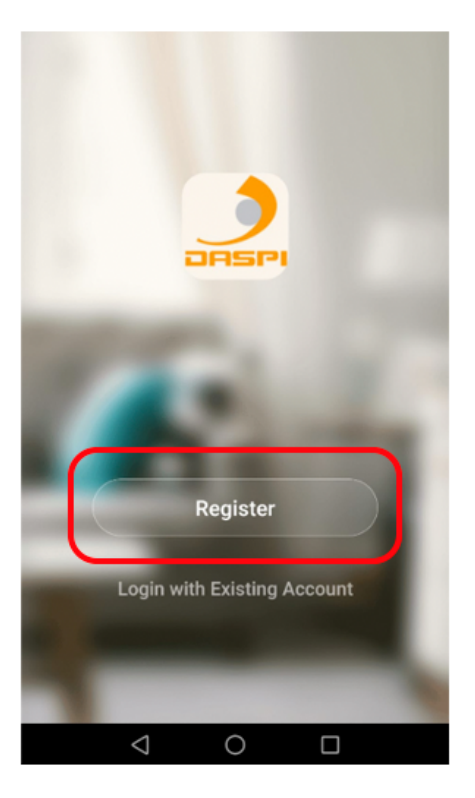

3- Press on "Add Device"

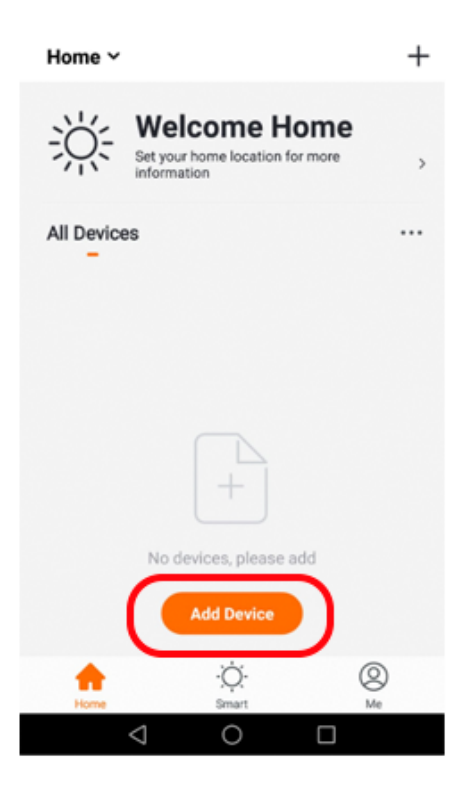

4- Choose the kind of device to be added. In this case: "receiver"

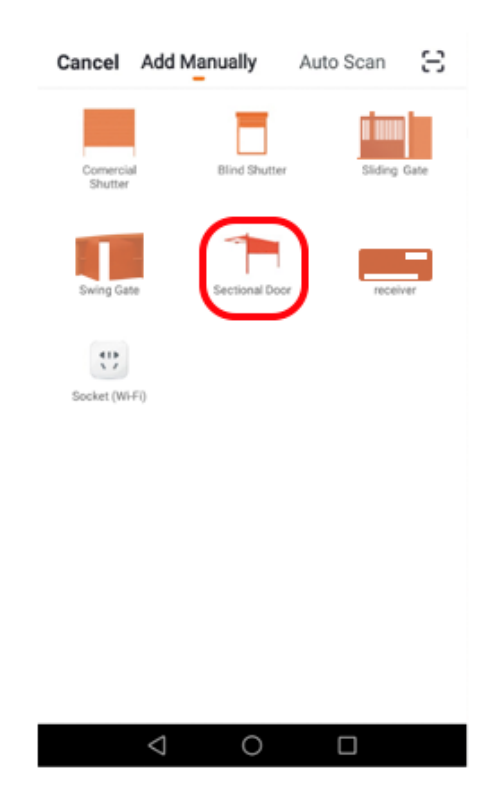

5- Check the device is connected to the power and them press on **"Confirm indicator rapidly blink"**

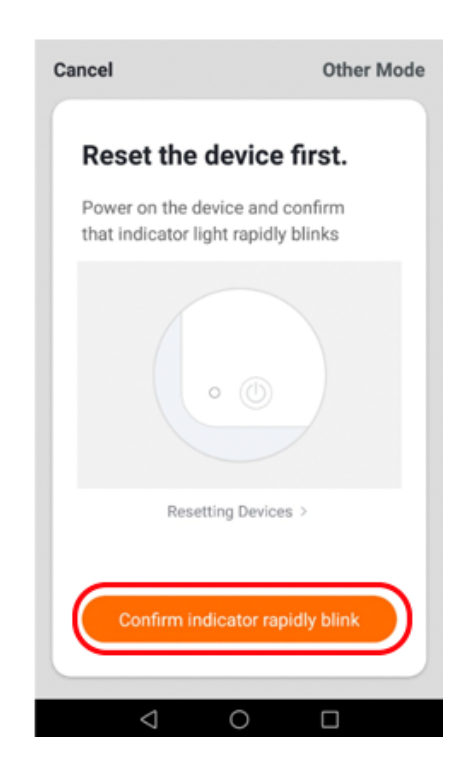

6- Connect your phone to the WiFi network the receiver will work with.

7- Choose the WiFi network on the App and introduce the password to let the receiver what network should use. Press "Confirm".

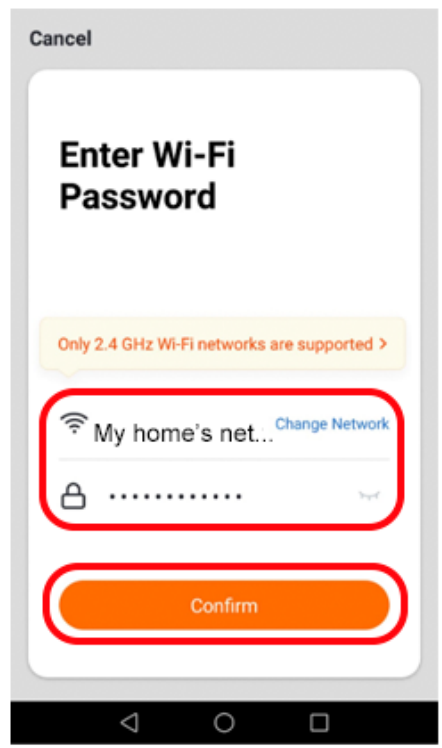

8- Keep pressed the button "S1" on the receiver for few seconds until the red LED starts flashing.

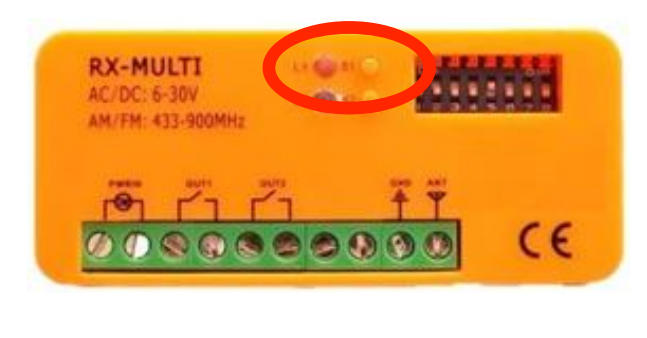

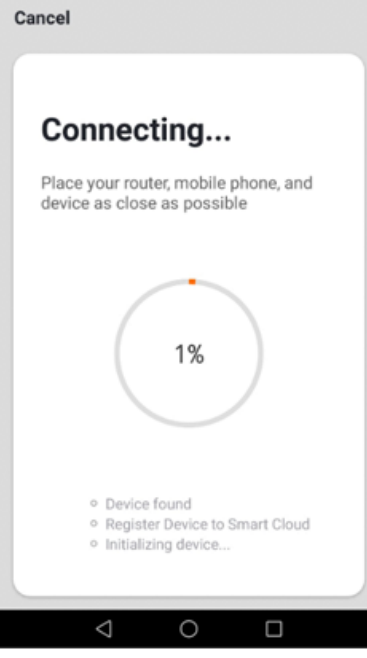

9- The receiver has been correctly added. Press "Done"

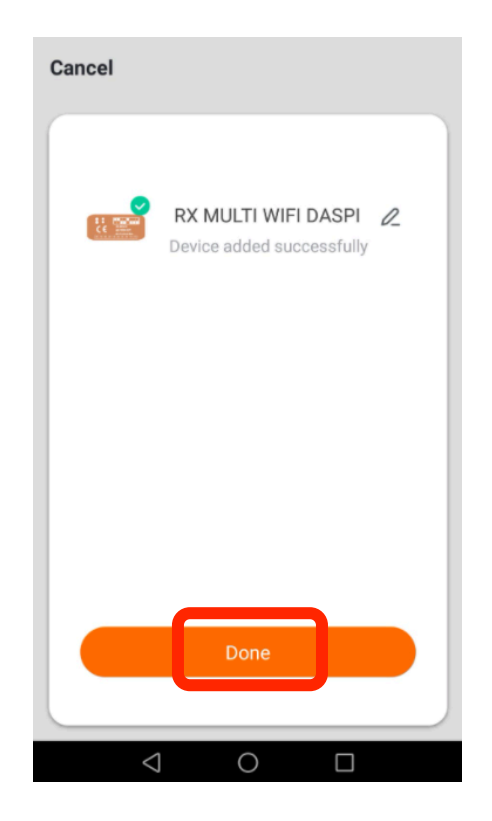

10- Once the receiver has been added, we can control the device with the smartphone.

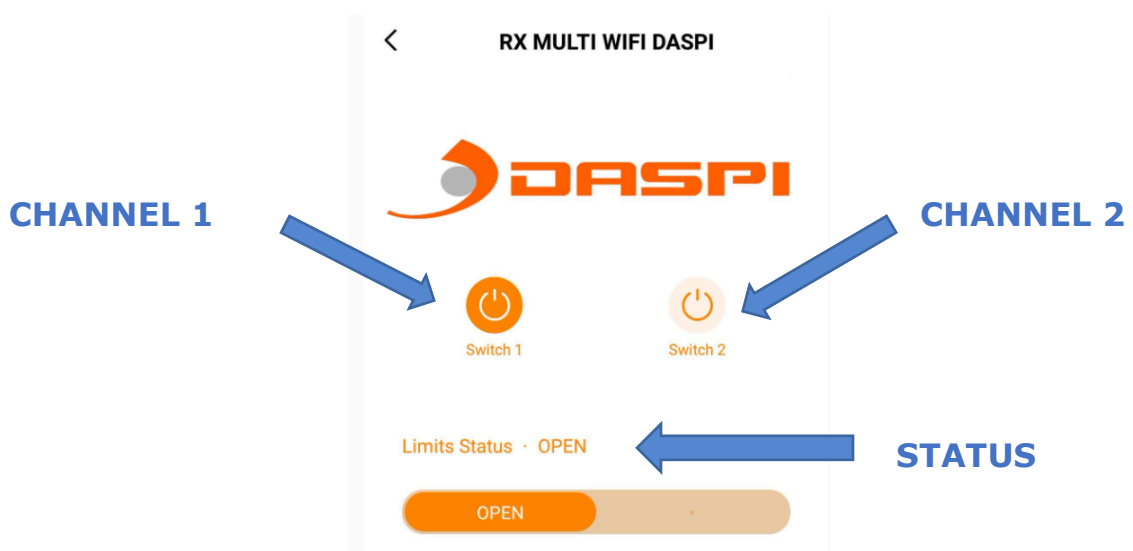

#### **7. Deleting the stored data in the memory card:**

If button S1 or S2 is pressed for few seconds the corresponding LED will remain on. Keep the button pressed until it turns off, then the data will be completely deleted (remotes and connected devices).

**ATTENTION: The deleted data cannot be recovered.**

#### **8. Wiring diagram**

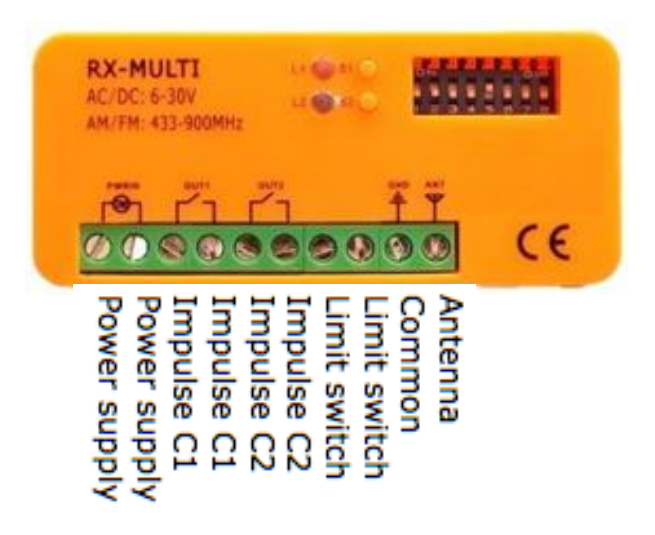

#### **9. Parts of the receiver**

Location of the LEDs, buttons and DIPs switches.

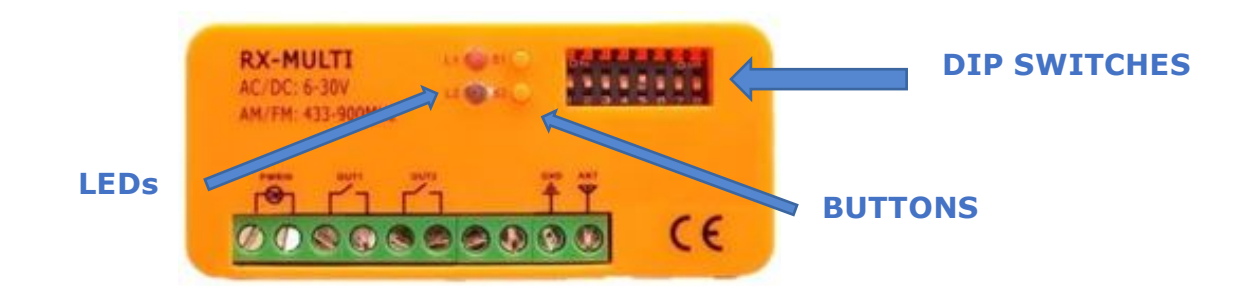

#### **Go to the next page to see the DIP switches combinations**

#### **TABLA 1 / TABLE 1**

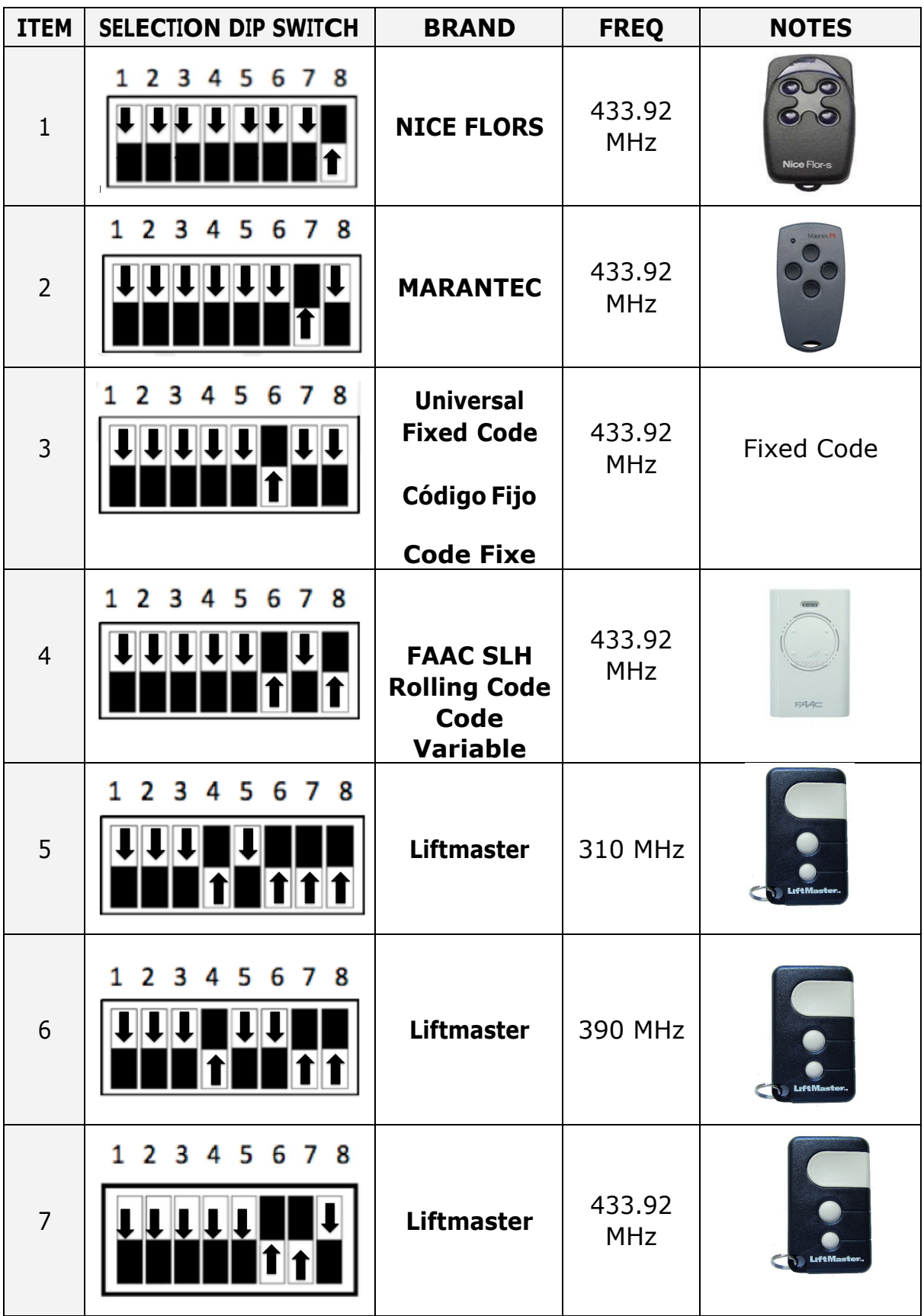

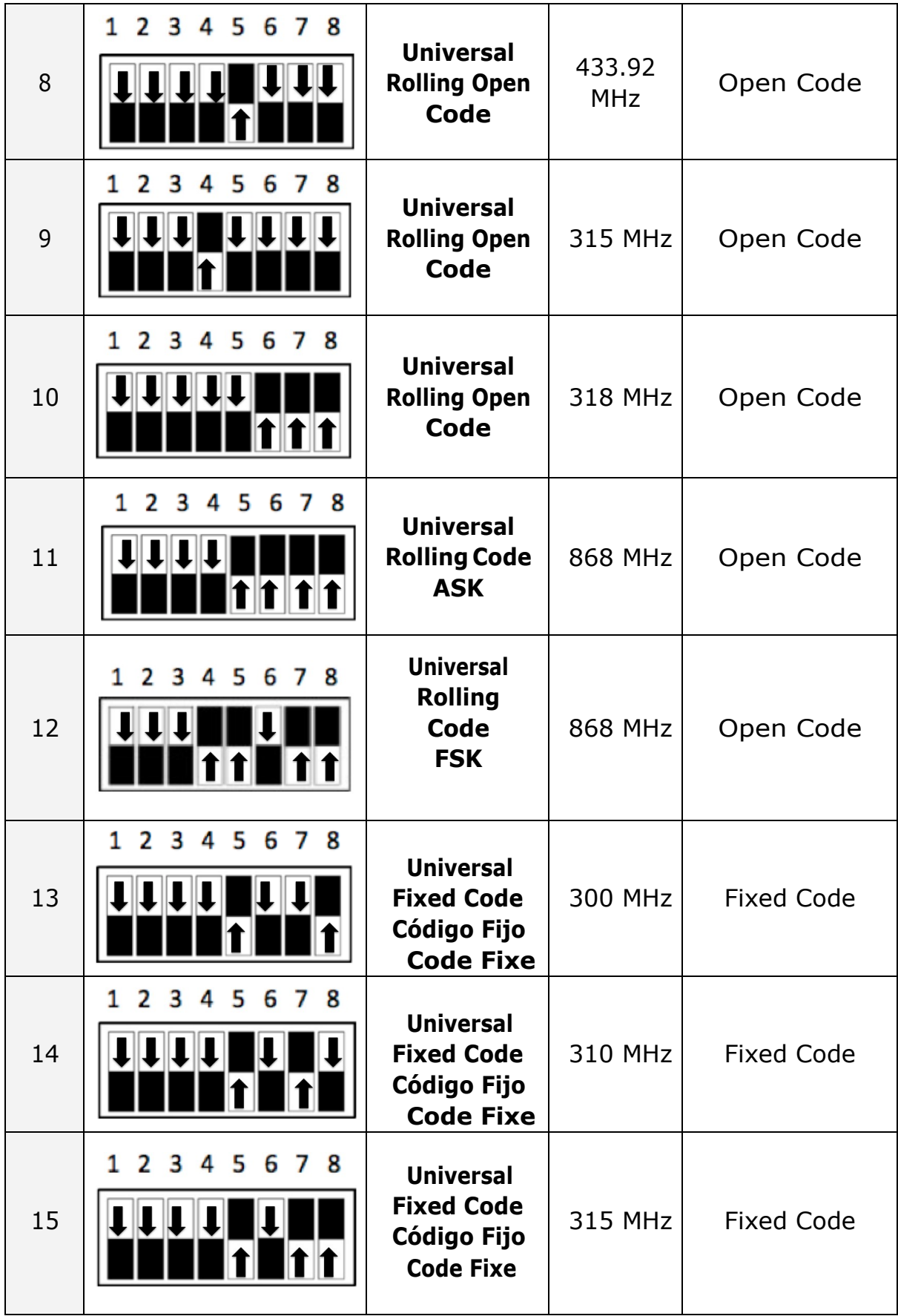

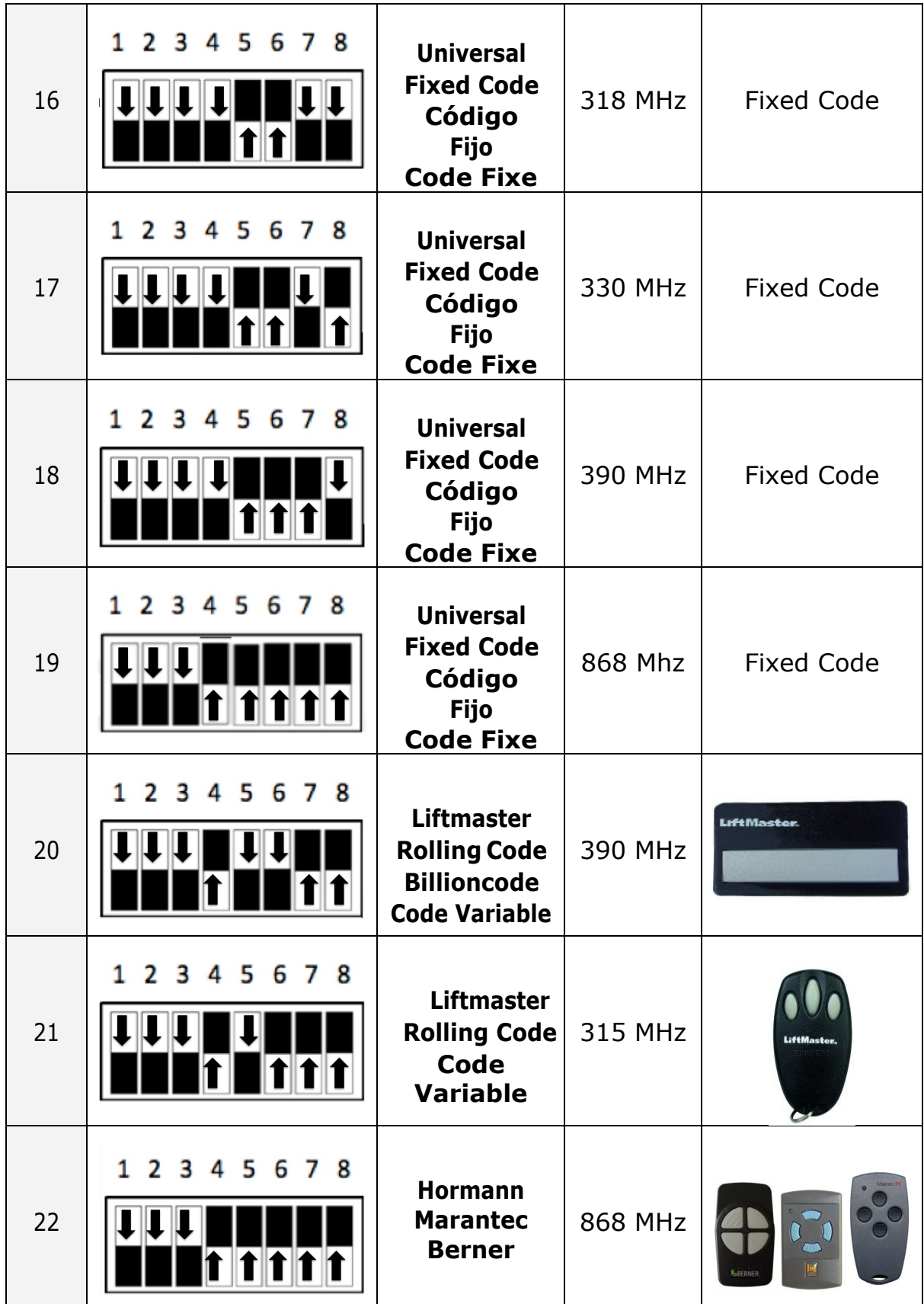

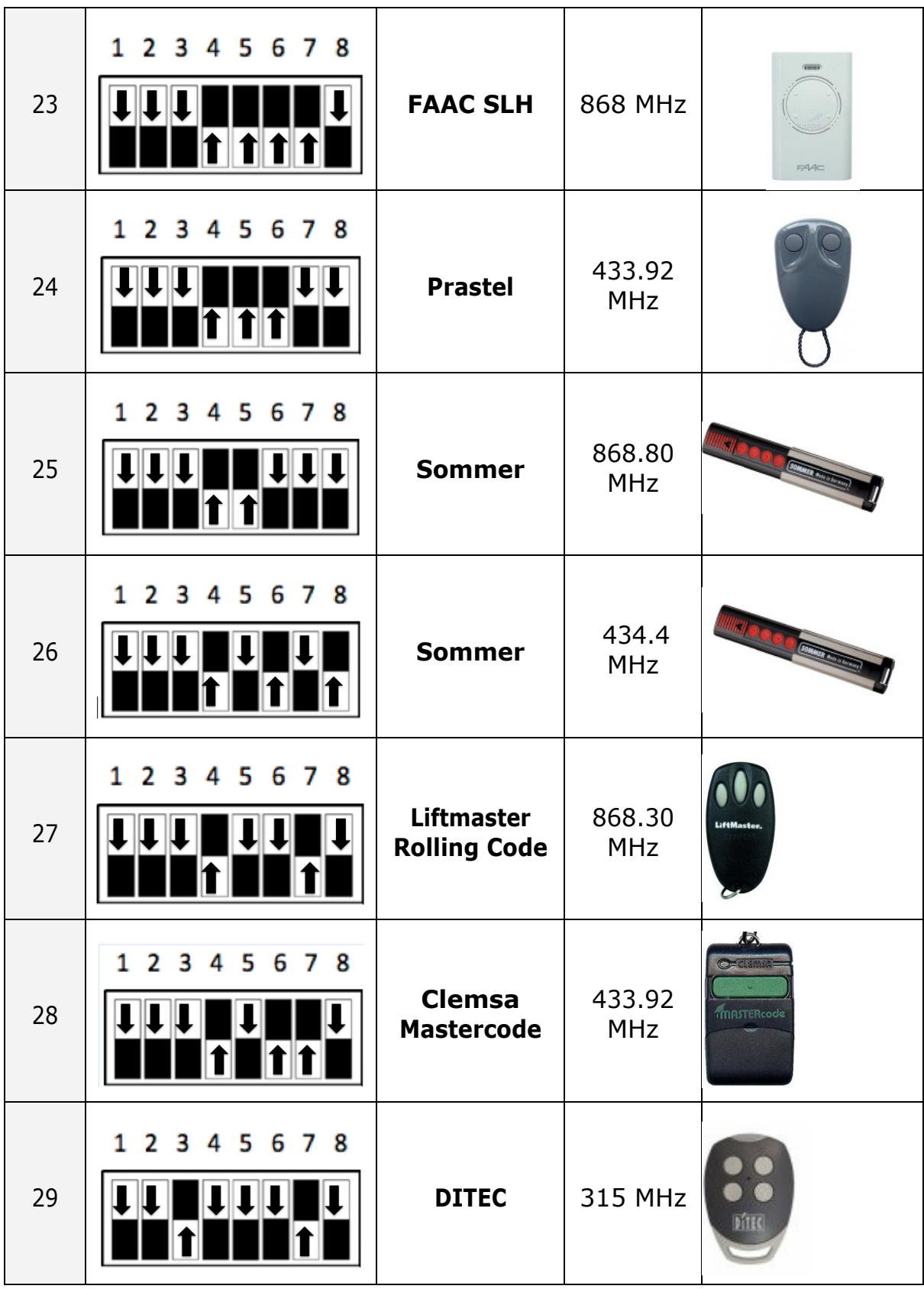

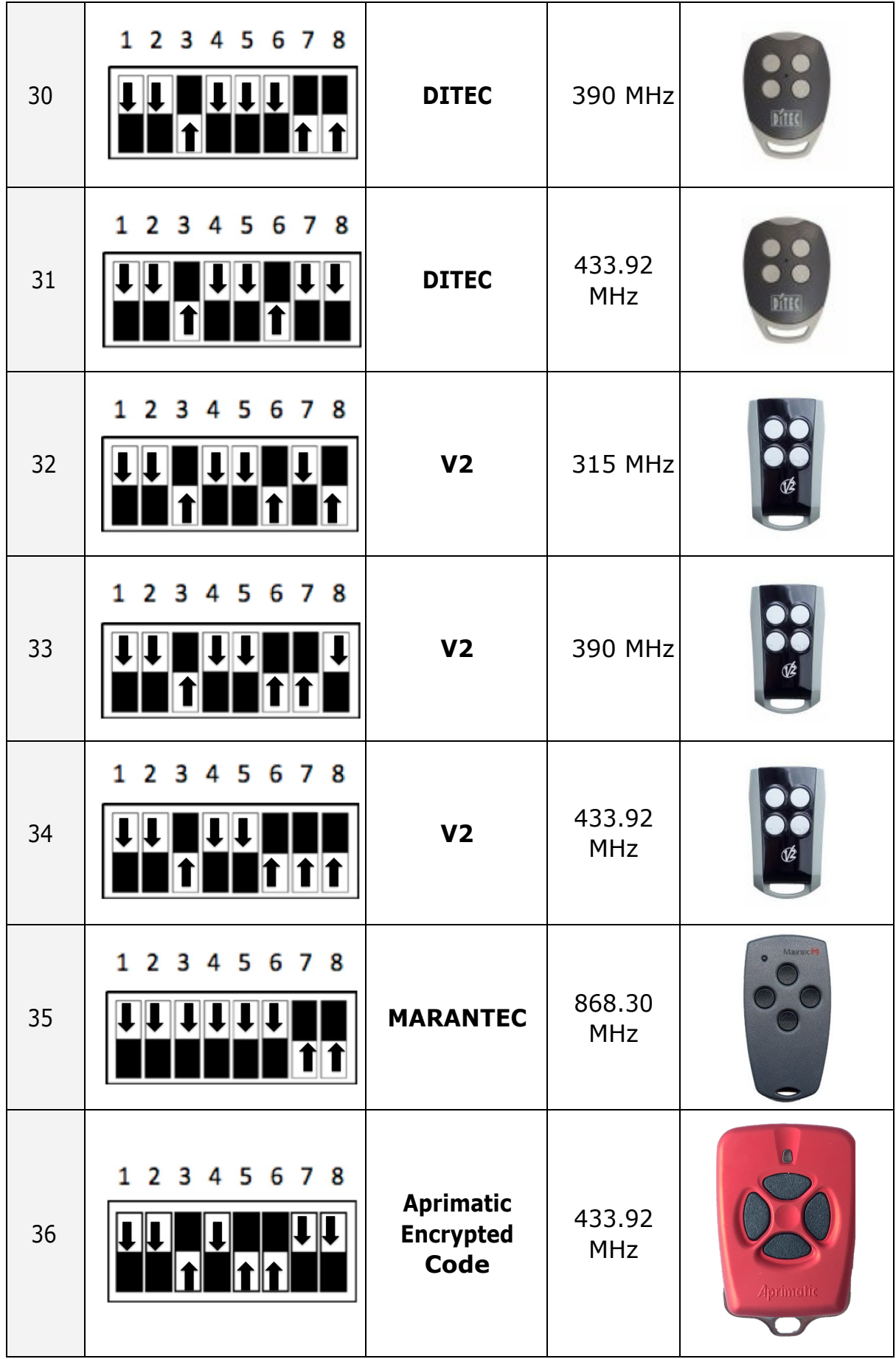

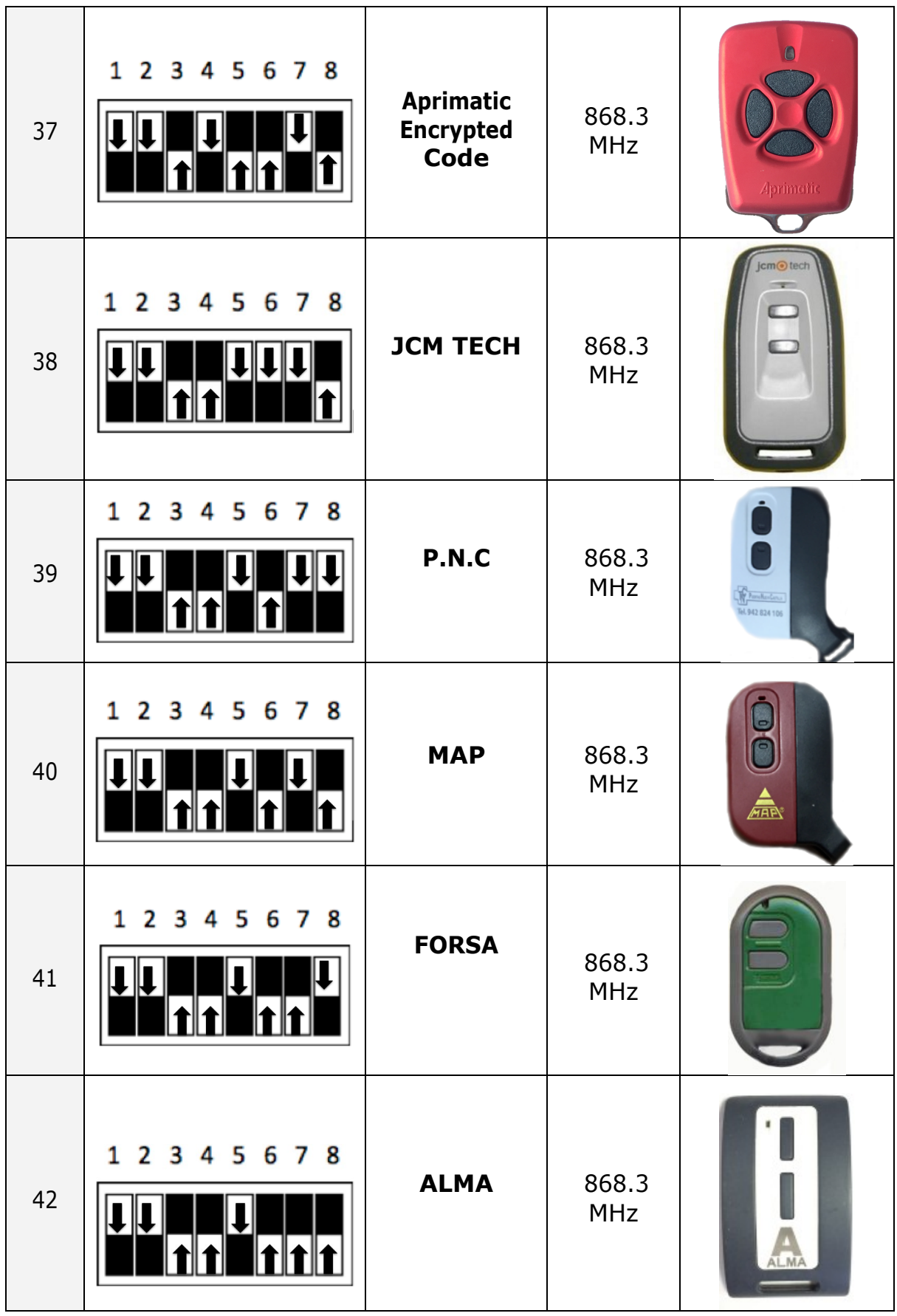

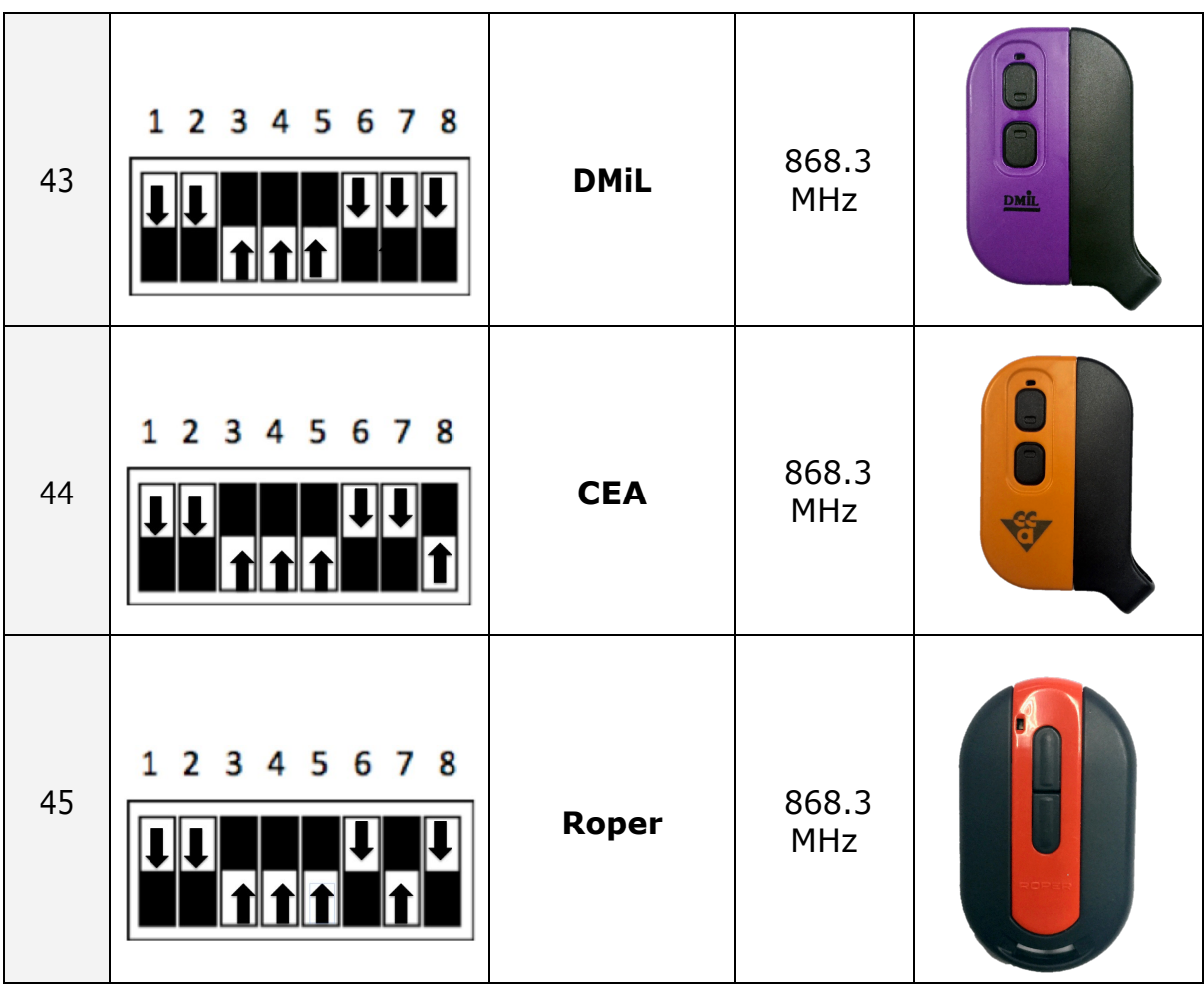